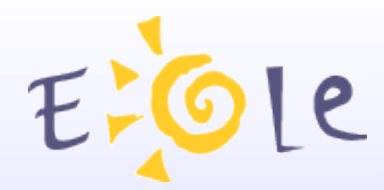

### Séminaire EOLE **Beaune** 25-26 Septembre 2007

#### **SPHYNX NG**

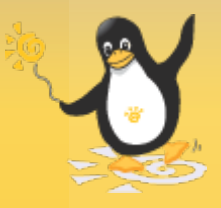

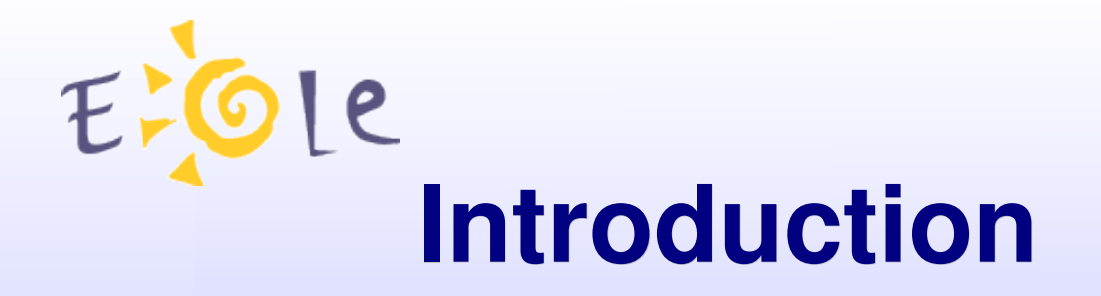

- Concentrateur de Réseaux Virtuels Privés
- Générateur de configuration en XML

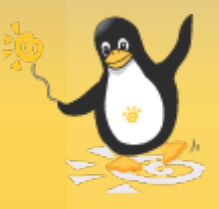

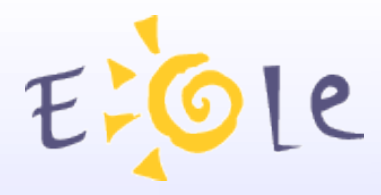

### **Historique**

- Sphynx 1.0
	- sortie début 2003
	- Tunnel unique vers un Amon.
	- conforme au cahier des charges AGRIATES
- Sphynx 1.1
	- sortie début 2005
	- Intégration de la gestion multi-tunnels vers Amon Accès Racine conformément aux préconisations du pôle réseau)
- Sphynx NG
	- Disponible Septembre 2007

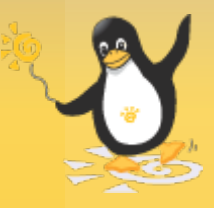

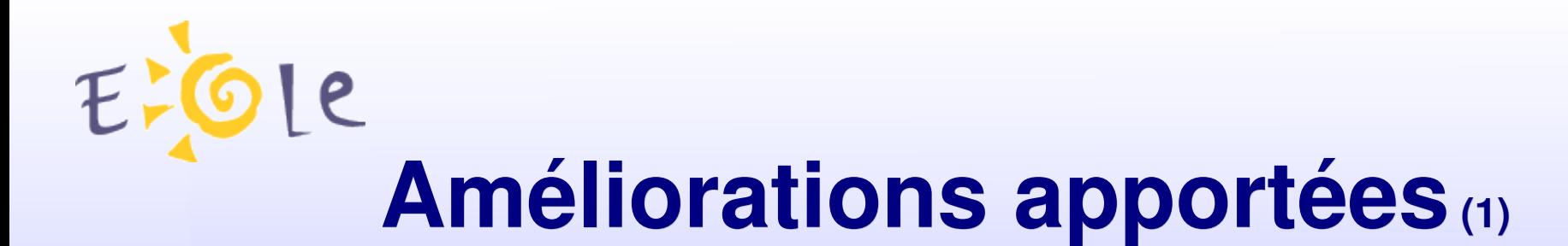

Gestion des crls directement au niveau d'ipsec url des crls directement introduites dans la base XML Prise en compte de paramètres concernant la haute disponibilité au niveau de la base

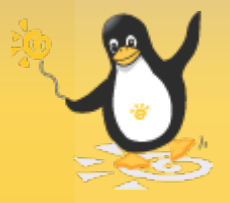

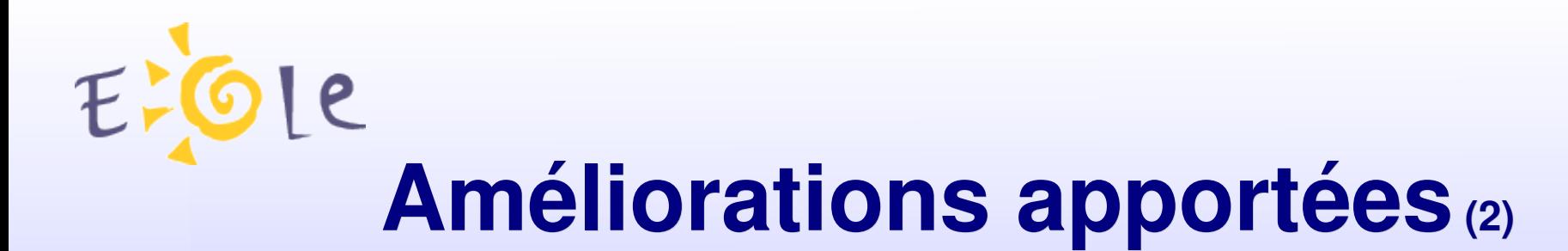

Outil permettant d'ajouter ou de supprimer une connexion pour tous les établissements présents dans la base

- soit en créant une extrémité côté Sphynx
- soit en utilisant une extrémité déjà présente

Outil permettant de regénérer les fichiers de configuration ipsec de tous les établissements.

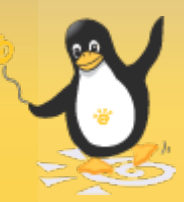

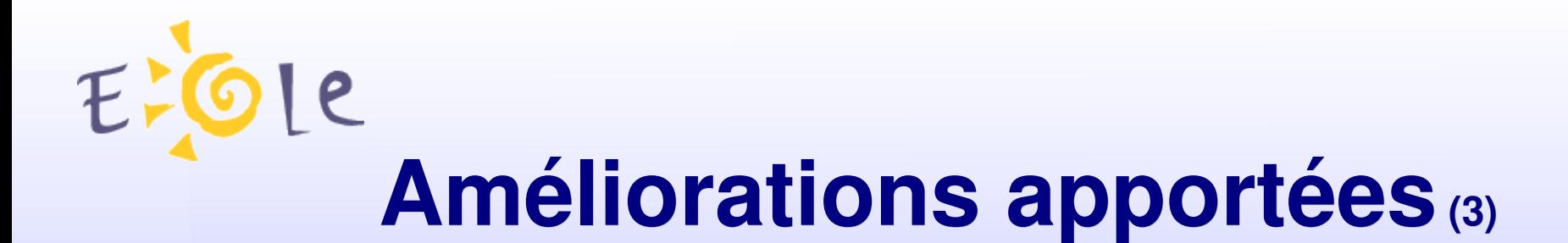

#### Meilleur intégration :

- de la haute disponibilité
- du routage dynamique

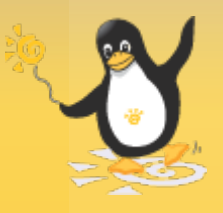

## **Exemple utilisation script d'ajout (1)**

- 2 étapes :
	- Ajout dans la base d'une connexion vers un réseau donné pour tous les Amons.
		- Si le réseau est déjà présent dans la base
			- . /connexion from reseau -a ID-reseau (sphynx-1 par exemple)
		- Si le réseau n'existe pas dans la base
			- /connexion from reseau -c -r 172.16.0.0 -m 255.240.0.0

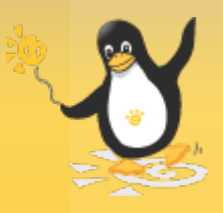

# **Exemple utilisation script d'ajout (2)**

- Génération des fichiers de configuration pour tous les Amons.
	- ./gen\_all\_conf\_etab.py
	- Les configurations sont générées et copiées dans /home/data/id-etab/
- Ce qui n'est pas fait :
	- Envoi de tous les fichiers vers les Amons.

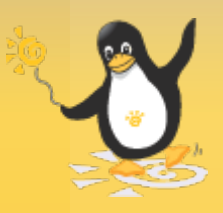

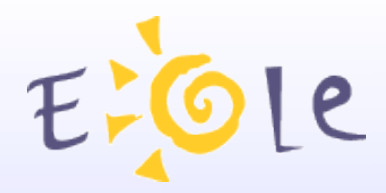

### **Procédure de migration (1)**

- Procédure « vampire ».
- Script permettant la migration de Sphynx 1 vers Sphynx NG.
- Récupération de la base XML, du répertoire /etc/freeswan et du répertoire /home/data.
- Mise à jour de la base pour prise en compte des nouveaux paramètres.
- Regénération du fichier ipsec.conf de Sphynx.

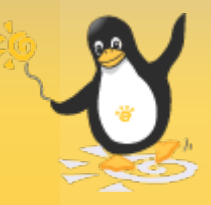

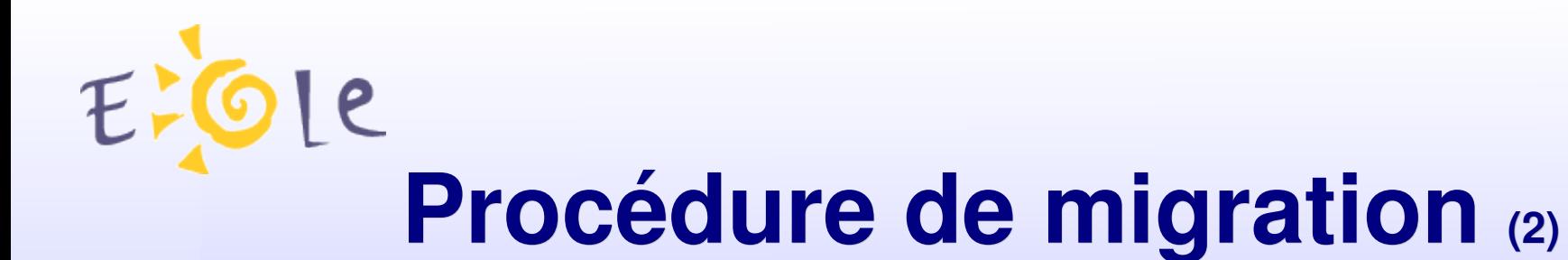

- Installation D'un SphynxNG à côté du Sphynx 1
- Configuration du SphynxNg avec une autre adresse
- Lancement de la procédure de migration
- Modification des IP du SphynxNG
- Débranchement du Sphynx 1
- Réinstanciation du SphynxNG.

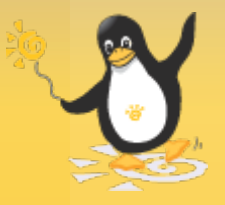

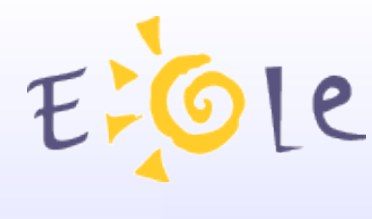

### **Procédure de migration (3)**

- Ce qui n'est pas récupéré :
	- Les scripts personnalisés
	- Les patchs éventuels
	- Les routes ajoutées manuellement

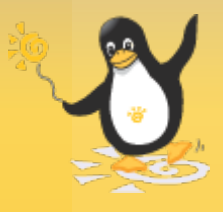

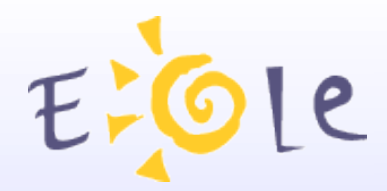

# Merci de votre attention

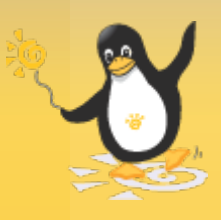